# *Packard Bell EasyNote SW / W Series (Dragon, assorted platforms) Disassembly Manual*

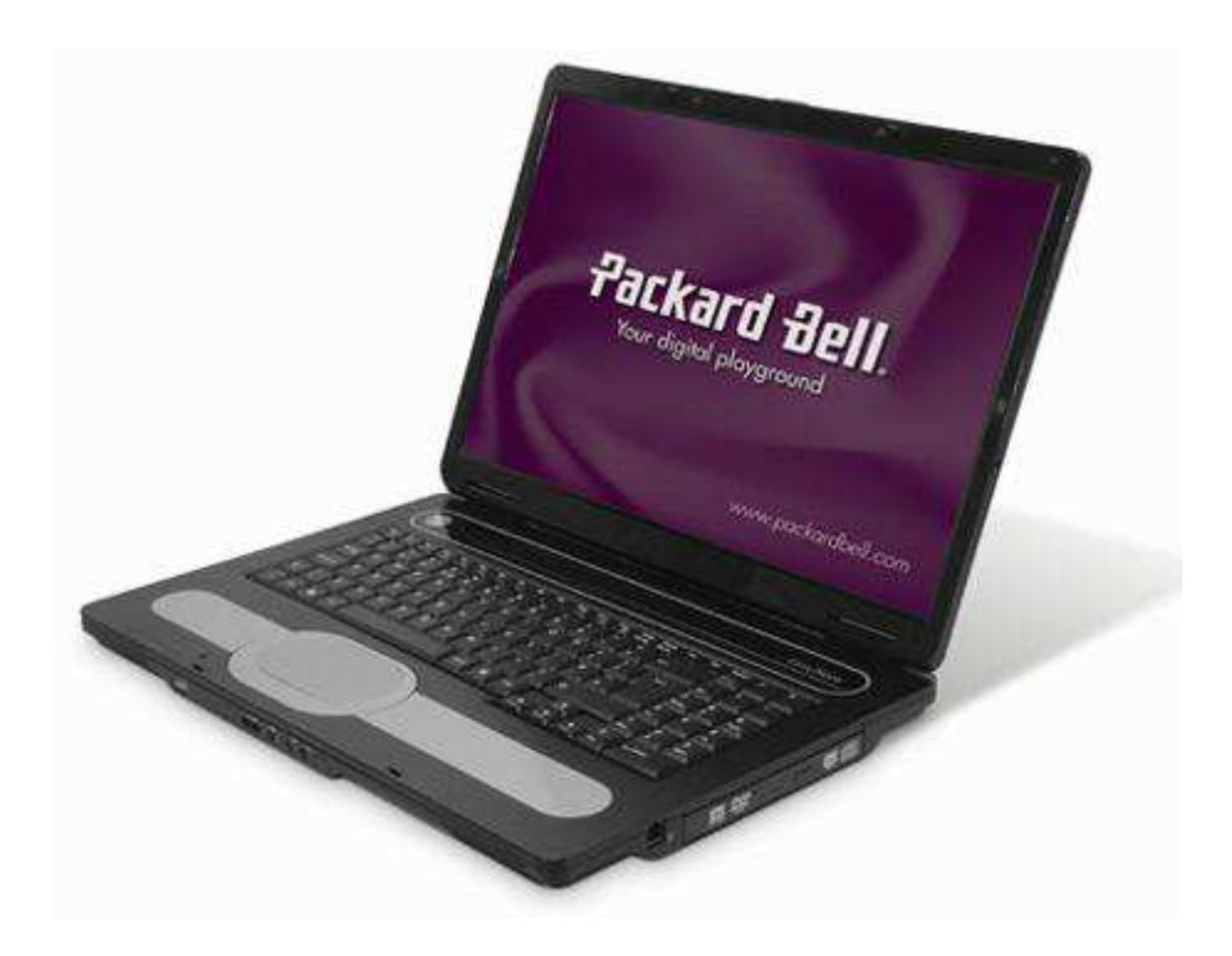

**Disclaimer:** Note that this is a generic disassembly manual for the EasyNote SW & W series notebooks (assorted Dragon platforms). Actual notebooks might vary.

# **Table of Contents**

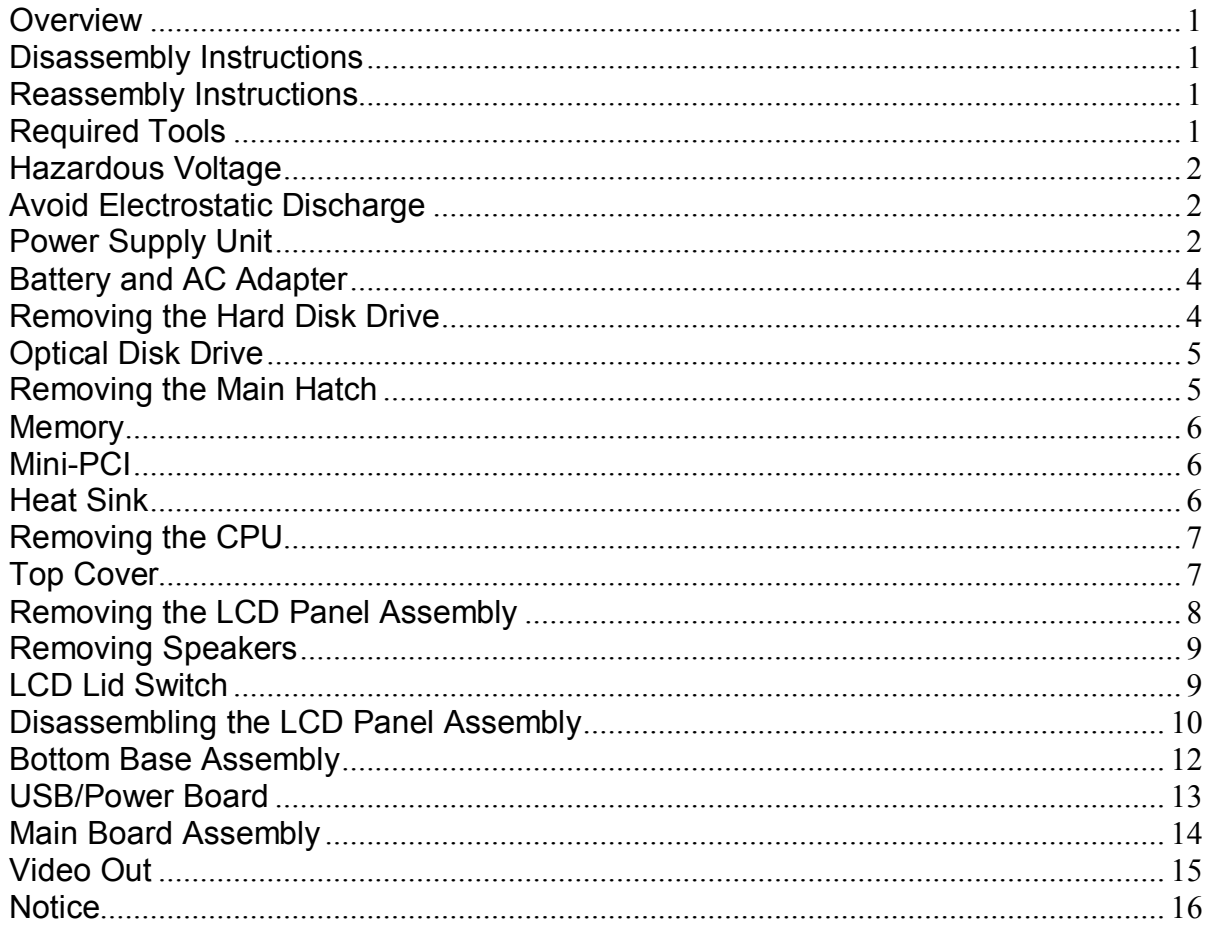

### *Overview*

This document contains step-by-step disassembly instructions for the EasyNote SW51/SW61 (Dragon D/DN) chassis. The instructions are illustrated where necessary with images of the part that is being removed or disassembled.

Packard Bell reserves the right to make changes to the chassis without notice.

# *Disassembly Instructions*

When disassembling the system unit, follow these general rules:

- n Turn off the power.
- n Disconnect the AC adapter.
- n Remove the battery.
- n Do not disassemble the system into parts that are smaller than those specified in the instructions.
- n Label all removed connectors; note where the connector goes and in what position it was installed.

# *Reassembly Instructions*

Reassembly is the reverse of the disassembly process. Use care to ensure that all cables and screws are returned to their proper positions. Check that no tools or any loose parts have been left inside the chassis. Check that everything is properly installed and tightened.

# *Required Tools*

All disassembly procedures can be performed using the following tools:

- n Philips (#2 bit) screwdriver
- n Hex bolt screwdriver
- n Flat bed screwdriver

# *Hazardous Voltage*

There is hazardous voltage present inside the computer when it is connected to an AC supply, even when the computer's power switch is off. Exposure to hazardous voltage could cause personal injury. To avoid risk of injury, contact an Authorized Service Provider for proper (un)installation of optional hardware devices.

# *Avoid Electrostatic Discharge*

Electrostatic electricity can easily damage circuit cards and integrated circuits (ICs). To reduce risk of damage, store them in protective packaging whenever they are not installed in your system.

Add-in cards can be extremely sensitive to ESD and always require careful handling. After removing the card from the computer, place the card flat on a grounded, static-free surface, component-side up. Use a conductive foam pad if available, but not the card wrapper. Do not slide the card over any surface.

Before you install or remove memory modules, video memory, disk drives, circuit cards or other devices, protect them from static electricity. To do so, make sure your computer's power switch is OFF. Then, unplug the computer's AC power cord. Before picking up the device you (un)install, you should wear an anti-static wrist wrap (available at electronic supply stores). Be sure to connect the wrist wrap to an unpainted metal portion of the computer chassis. As an alternative, you can dissipate electrostatic build-up by touching an unpainted metal portion of the computer chassis with one hand. Then touch the device you are (un)installing with the other hand, and maintain continuous contact with it until it is (un)installed in the computer.

# *Power Supply Unit*

Under no circumstances should you attempt to disassemble the power supply. The power supply contains no user-serviceable parts. Inside the power supply are hazardous voltages that can cause serious personal injury. Always return a defective power supply to your dealer.

#### **WARNING**

Ensure that the computer is disconnected from its power source and from all telecommunications links, networks, or modem lines whenever the chassis cover is removed. Do not operate the computer with the cover removed.

#### **AVERTISSEMENT**

Assurez-vous que le système est débranché de son alimentation ainsi que de toutes les liaisons de télécommunication, des réseaux, et des lignes de modem avant d'enlever le capot. Ne pas utiliser le système quand le capot est enlevé.

#### **WARNUNG**

Das System darf weder an eine Stromquelle angeschlossen sein noch eine Verbindung mit einer Telekommunikationseinrichtung, einem Netzwerk oder einer Modem-Leitung haben, wenn die Gehäuseabdeckung entfernt wird. Nehmen Sie das System nicht ohne die Abdeckung in Betrieb.

#### **ADVERTENCIA**

Asegúrese de que cada vez que se quite la cubierta del chasis, el sistema haya sido desconectado de la red de alimentación y de todos lo enlaces de telecomunicaciones, de red y de líneas de módem. No ponga en funcionamiento el sistema mientras la cubierta esté quitada.

#### **WAARSCHUWING**

Zorg er voor dat alle verbindingen van en naar de computer (stroom, modem, netwerk, etc) verbroken worden voordat de behuizing geopend wordt. Zet de computer nooit aan als de behuizing geopend is.

#### **AVVERTENZA**

Prima di rimuovere il coperchio del telaio, assicurarsi che il sistema sia scollegato dall'alimentazione, da tutti i collegamenti di comunicazione, reti o linee di modem. Non avviare il sistema senza aver prima messo a posto il coperchio.

# *Battery and AC Adapter*

To remove the battery, do as follows:

- 1. Turn off the computer.
- 2. Disconnect the AC adapter.
- 3. Remove the battery.

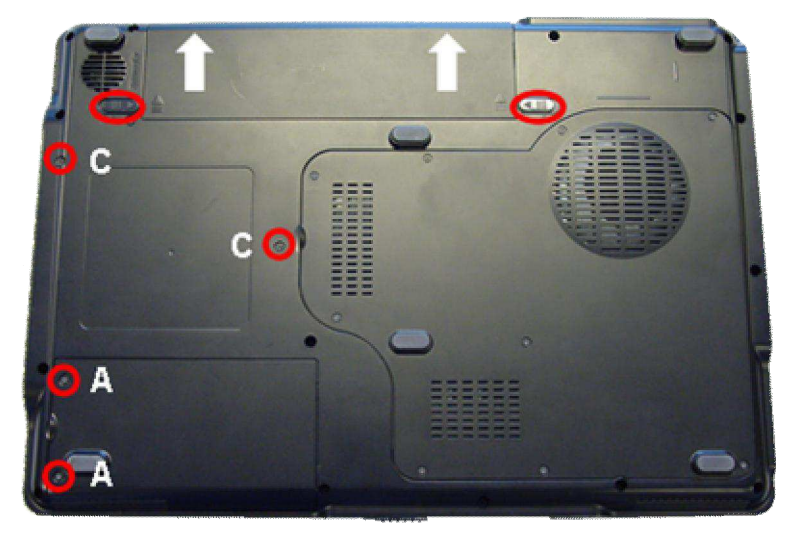

*Fig. 1 The bottom base.*

# *Hard Disk Drive (& Bluetooth – optional)*

To remove the hard disk drive, perform the following steps:

- 1. Remove two screws (2xA) from the HDD cover (as shown in Fig. 1).
- 2. Remove the HDD cover.
- 3. Remove two screws (2xB).
- 4. Slide the HDD to the left, away from its connector. Then lift it out.

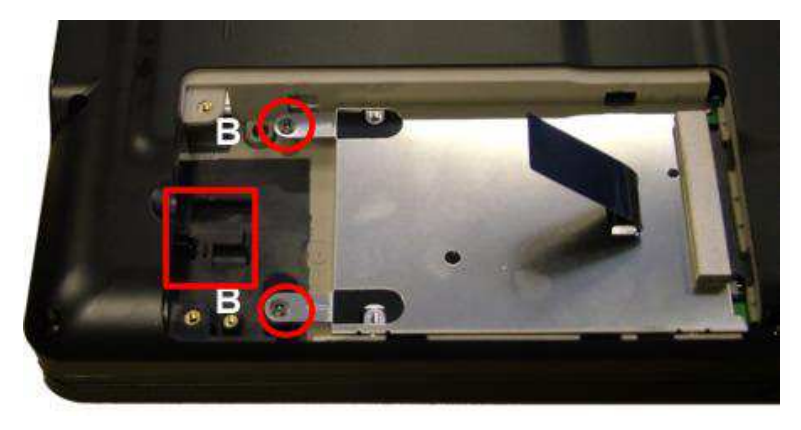

*Fig. 2 Removing the hard disk drive.*

5. Remove the Bluetooth module (optional). Its location is marked by the red square.

# *Optical Disk Drive*

To remove the optical disk drive, follow the steps below:

- 1. Remove the screws (2xC) and cover (as shown in Fig. 1).
- 2. Use small pin to eject ODD drawer and pull out optical disk drive.

# *Removing the Main Hatch*

To remove the memory module(s) follow these steps:

- 1. Remove four screws.
- 2. Remove the main hatch.

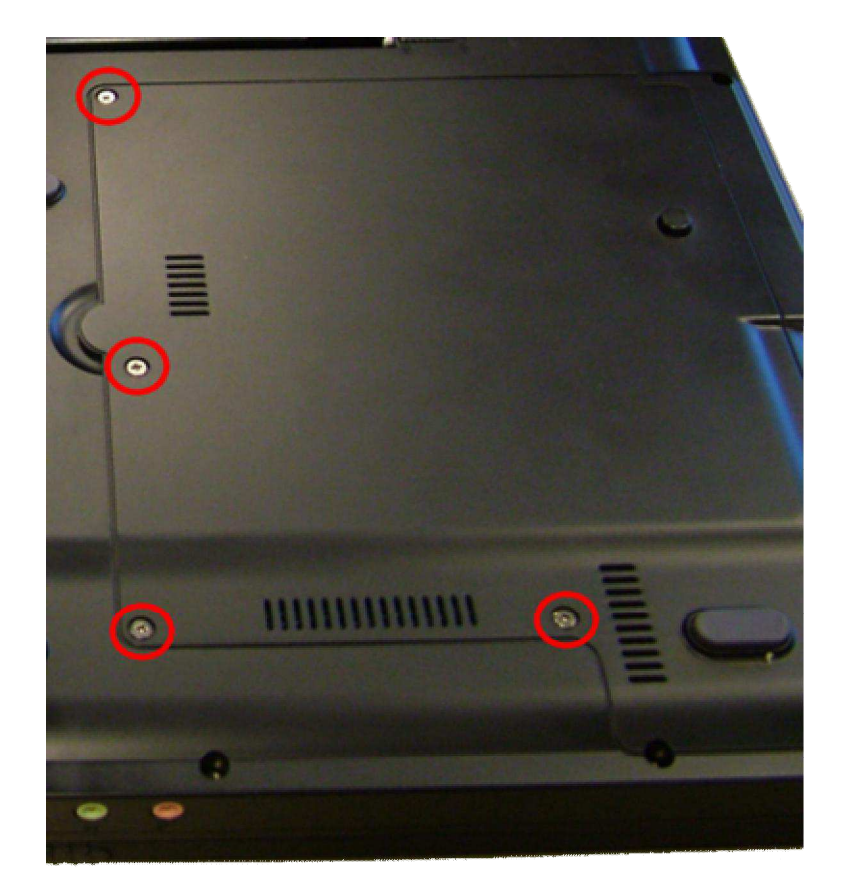

*Fig. 3 Removing the main hatch.*

### *Memory*

To remove the memory, perform the following steps:

- 1. Remove the main hatch, as described above.
- 2. Remove the memory modules (marked by the red square).

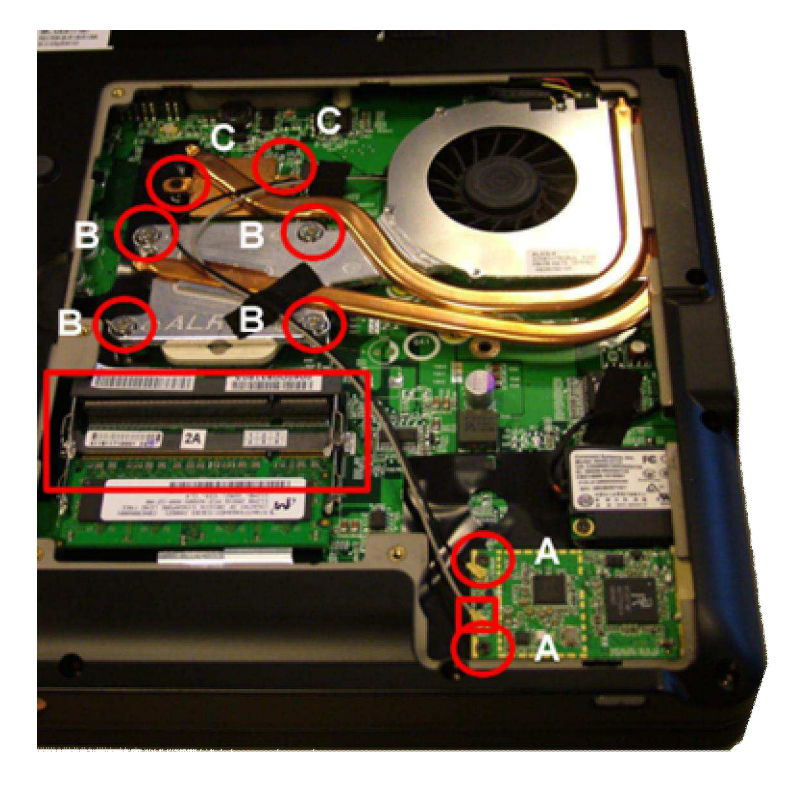

*Fig. 4 Removing the memory module(s), mini-PCI and heatsink.*

# *Mini-PCI*

To remove the mini-PCI card:

- 1. Remove the main hatch, as described above.
- 2. Disconnect the two antenna cable (black=main, grey=aux), indicated by the little red square in Fig. 4.
- 3. Remove the two screws (2xA) from the card (as shown in Fig. 4).
- 4. Lift out the mini-PCI card.

# *Heat Sink*

To remove the heat sink, perform the following steps:

- 1. Remove the main hatch, as described above.
- 2. Remove the wireless antenna guiding tape.
- 3. Remove the 4 CPU screws (4xB) and 2 chipsets screws (2xC) from the heatsink (as shown in Fig. 4).
- 4. Slide the heatsink upwards and to the left, then lift it out.

# *Removing the CPU*

Perform the following steps to remove the CPU:

- 1. Remove the main hatch and then the heatsink, as described above.
- 2. Unlock the CPU.

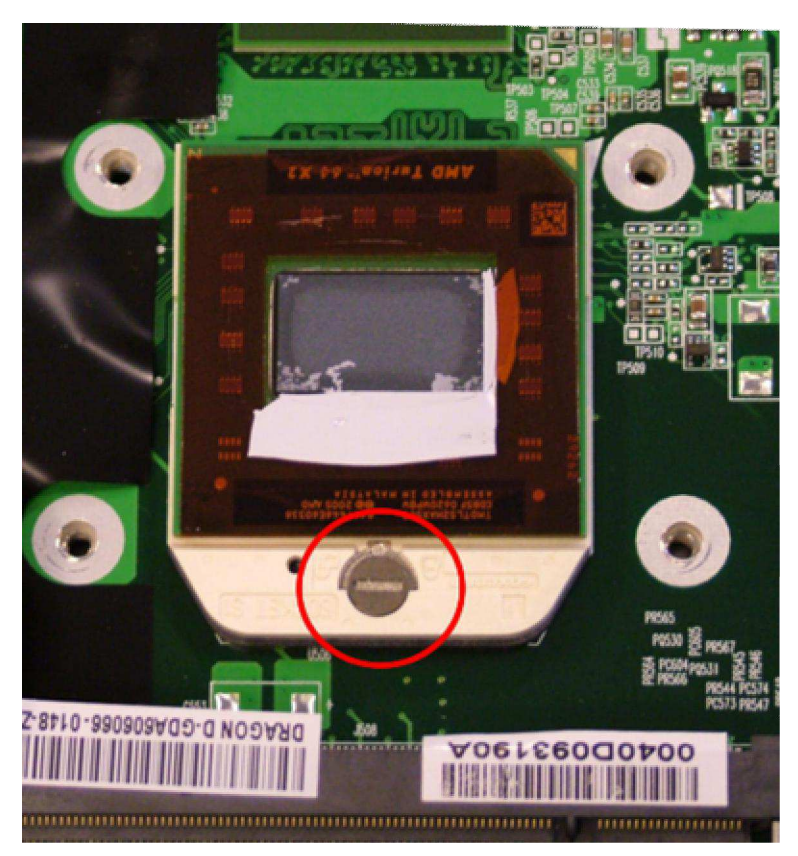

*Fig. 5 Unlocking the CPU.*

# *Top Cover*

Remove the top cover by following the steps below:

1. Slide the button bar to the left to unlock it.

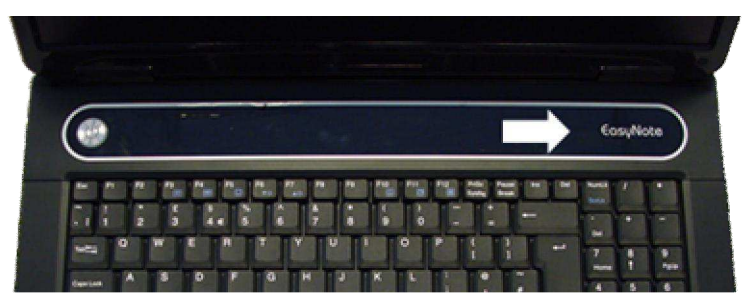

*Fig. 6 Removing the button bar.*

- 2. Disconnect the multimedia keyboard flat cable and take away the button bar.
- 3. Remove the screws (4xD) from the keyboard.

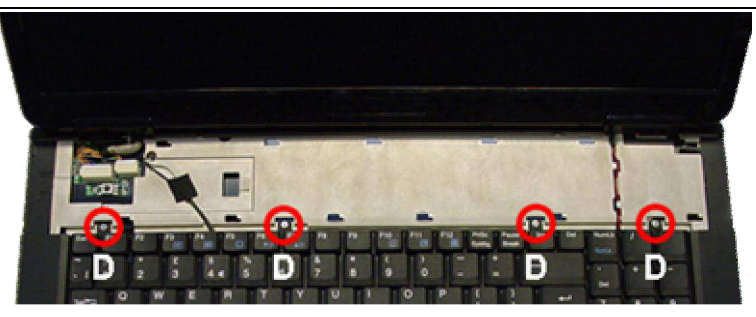

*Fig. 7 Removing the keyboard screws.*

- 4. Flip keyboards towards you.
- 5. Disconnect the keyboard flat cable.

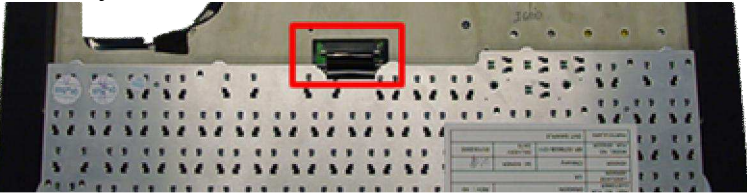

*Fig. 8 Removing the keyboard flat cable.*

6. Disconnect the touchpad flat cable.

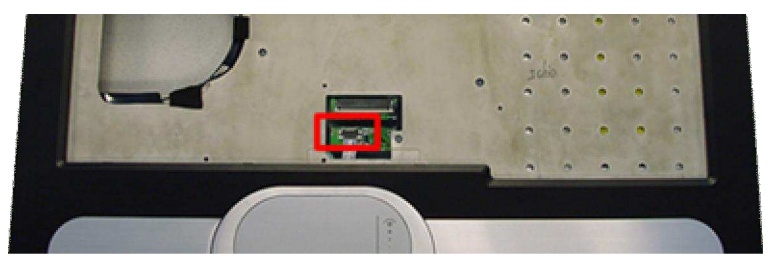

*Fig. 9 Disconnecting touchpad flat cable*

# *Removing the LCD Panel Assembly*

Follow the steps below to remove the LCD panel:

- 1. Disconnect the two LCD connectors.
- 2. Release the wireless antenna cable (see Fig. 4).
- 3. Disconnect the wireless antenna cable.
- 4. Remove the two hinge covers.
- 5. Remove the four screws (2x left, 2x right) from the hinges.

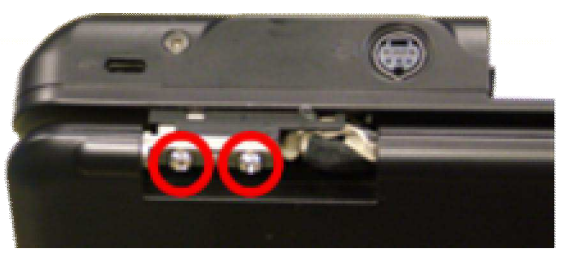

*Fig. 10 The hinge covers.*

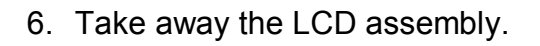

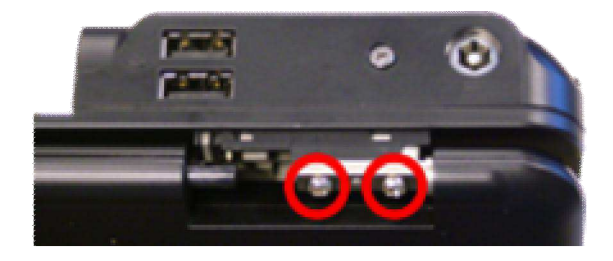

# *Removing Speakers*

Remove the speakers as follows:

- 1. Remove the two screws from the left speaker.
- 2. Remove the two screws from the right speaker.
- 3. Disconnect the speaker cables.
- 4. Remove the two speakers.

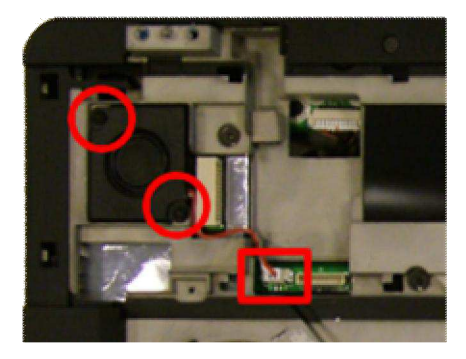

*Fig. 11 The speakers.*

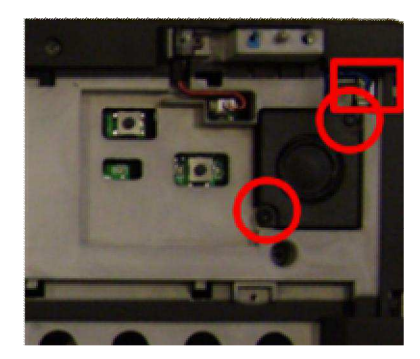

# *LCD Lid Switch*

Remove the lid switch as follows:

- 7. Disconnect the lid switch connector.
- 8. Remove the screw (1xD) and remove the lid switch unit.

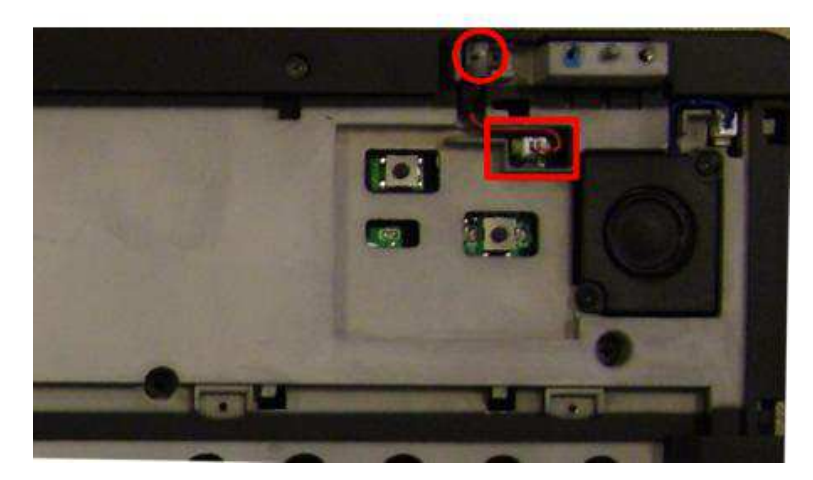

*Fig. 12 The lid switch.*

# *Disassembling the LCD Panel Assembly*

To disassemble the LCD panel, follow the steps below:

- 1. Remove the screw covers and screws (2xG).
- 2. Remove the screw covers and screws (4xH).
- 3. Unclip the front bezel by pushing it outwards from the inside
- 4. Take away the bezel.

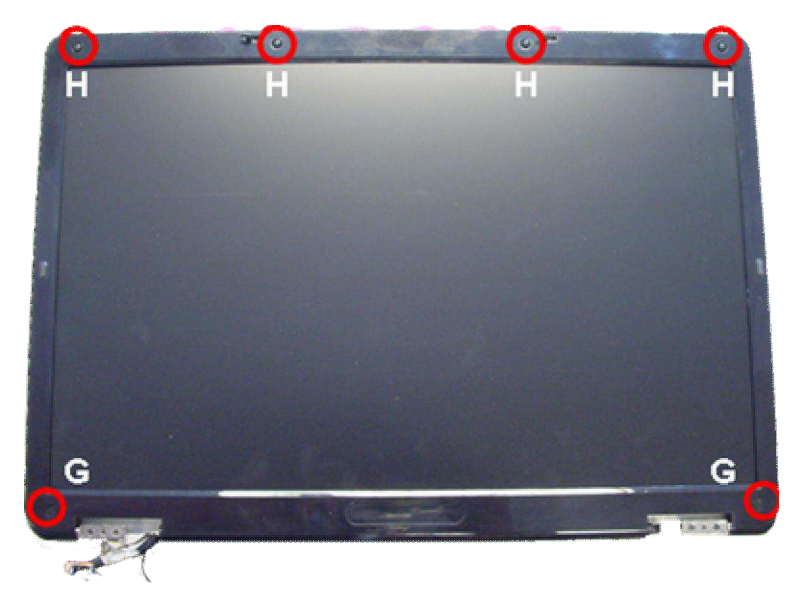

*Fig. 13 LCD panel front bezel.*

- 5. Remove the screws (2xH) at the top (see Fig. 14).
- 6. Remove the screws (3xD) from the top supporting bracket.
- 7. Remove the screws (4xJ) from the hinges.
- 8. Remove the screws (2xD) from the lower supporting bracket.
- 9. Remove the screws (2xD) from the inverter board.

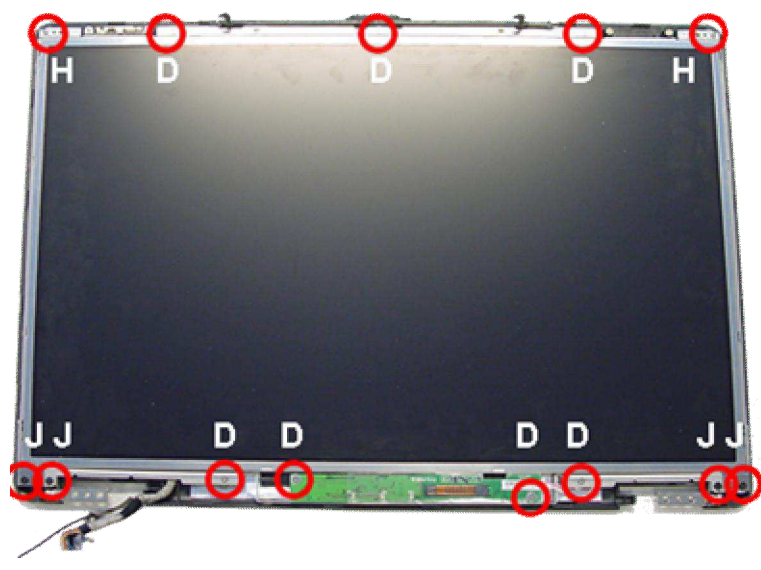

*Fig. 14 LCD display panel.*

10. Disconnect the inverter backlight connector.

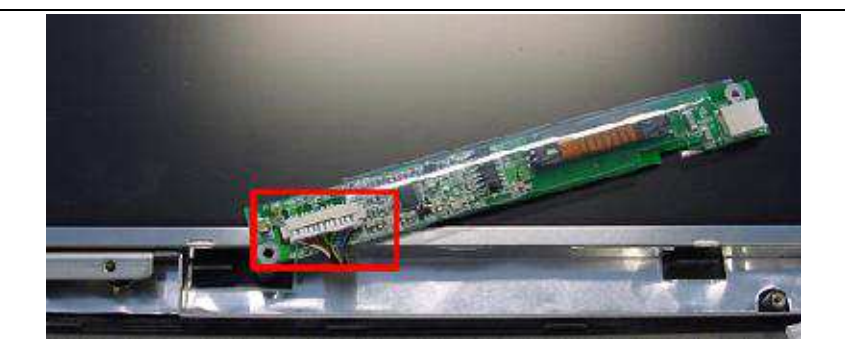

*Fig. 15 LCD inverter backlight connecter.*

- 11. Remove the lower supporting bracket.
- 12. Take away the LCD display panel and inverter board.
- 13. Disconnect the LCD cable from the inverter board.
- 14. Disconnect the LCD cable from the back of the LCD display panel.

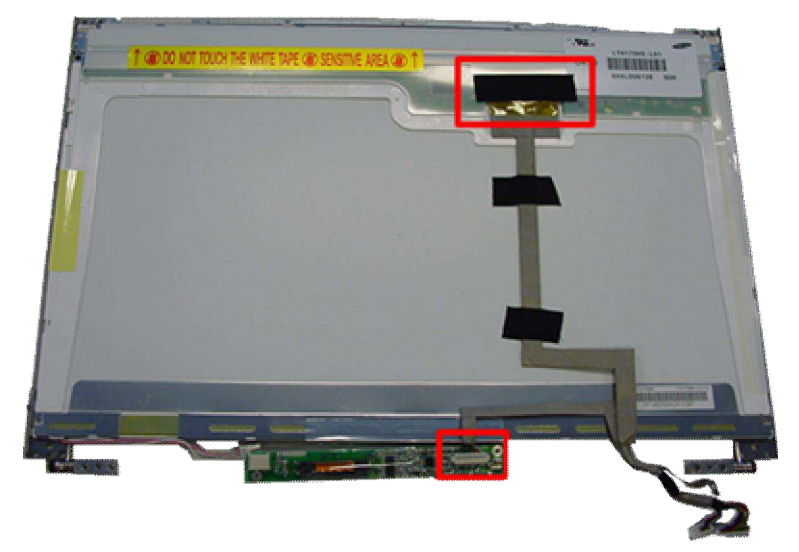

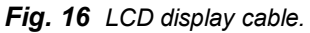

15. Remove the screws (3x D, 1xA) from the left LCD bracket. The same goes for the right bracket.

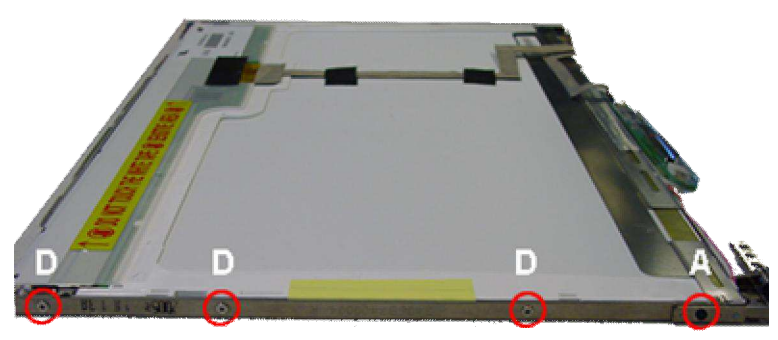

*Fig. 17 LCD display cable.*

- 16. Take away the top, left and right bracket from the LCD display panel.
- 17. Remove the screws (2xD) holding the wireless antenna and take away the antenna.

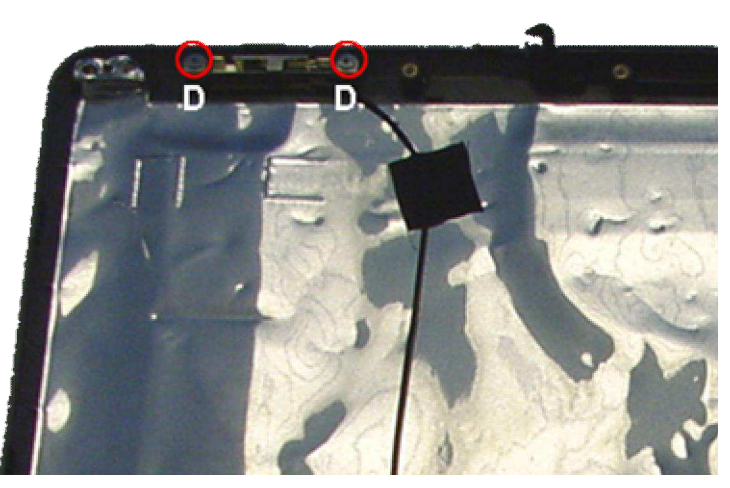

*Fig. 18 Wireless antenna.*

# *Bottom Base Assembly*

Disassemble the bottom base assembly as follows:

1. Remove ten screws (4xA, 6xB) from the top cover.

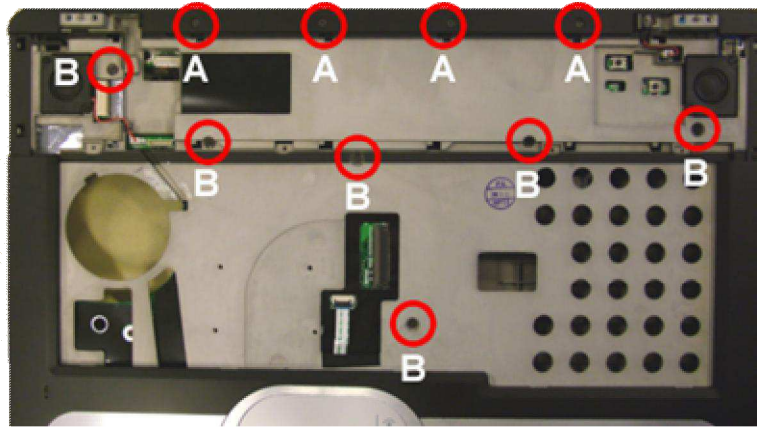

*Fig. 19 The top cover.*

*Note:* Make sure that during re-assembly the clips of the top cover lock into place before fastening the screws.

2. Turn over the unit and remove the screws (15xA) and hex bolts (2xH) from the bottom base assembly.

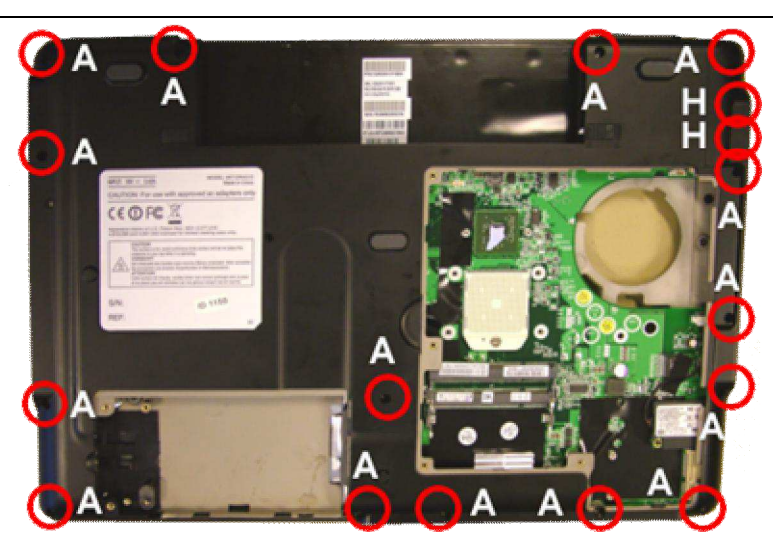

*Fig. 20 The bottom base assembly.*

3. Remove top cover from bottom base assembly.

# *Subwoofer (optional)*

Remove the subwoofer (optional):

- 1. Remove the two screws.
- 2. Disconnect the subwoofer cable from the mainboard.
- 3. Take away the board.

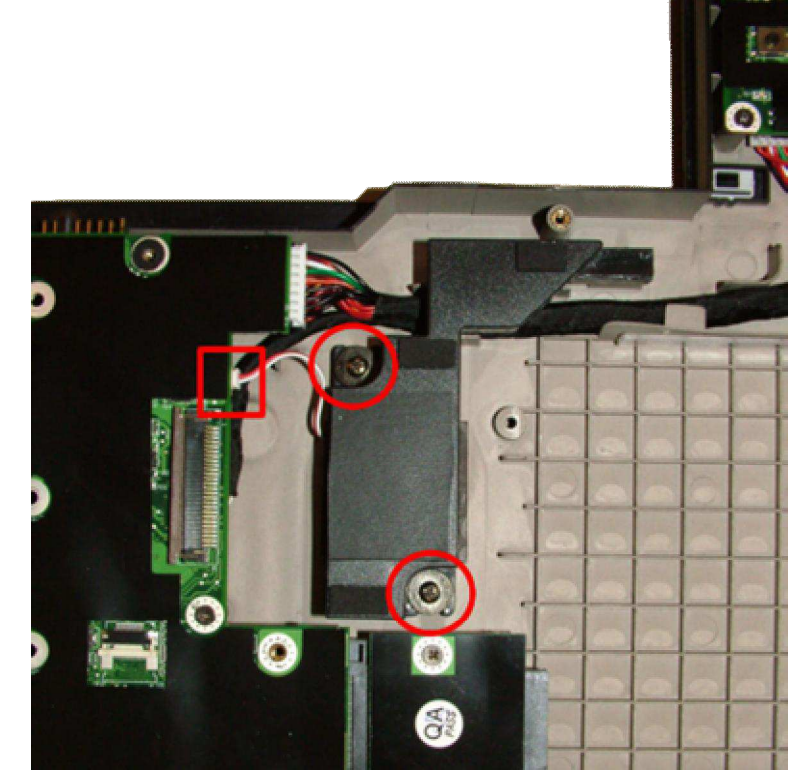

*Fig. 21 The subwoofer*

# *USB/Power Board*

Remove the USB/power board as follows:

- 1. Disconnect cables from the mainboard.
- 2. Remove the two screws.
- 3. Take away the board.

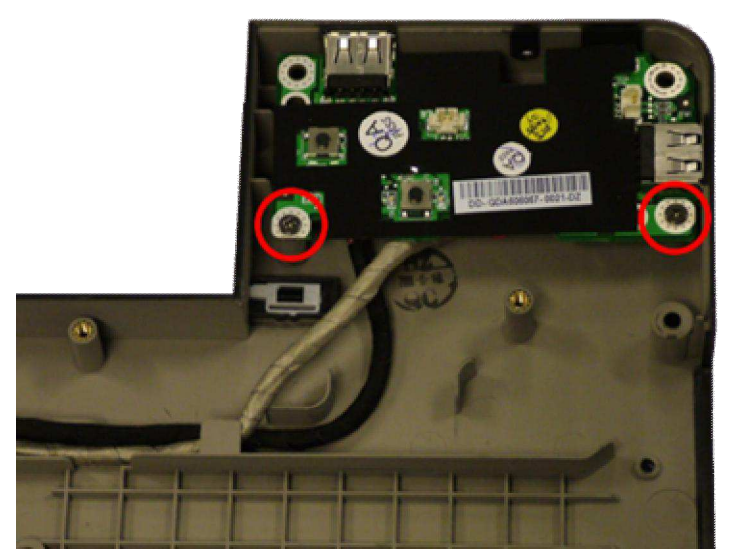

*Fig. 22 The top cover.*

# *Bluetooth cable (optional)*

Remove the Bluetooth cable (optional), after you have removed the Bluetooth module (optional), as follows:

1. Disconnect the cable from cables from the mainboard.

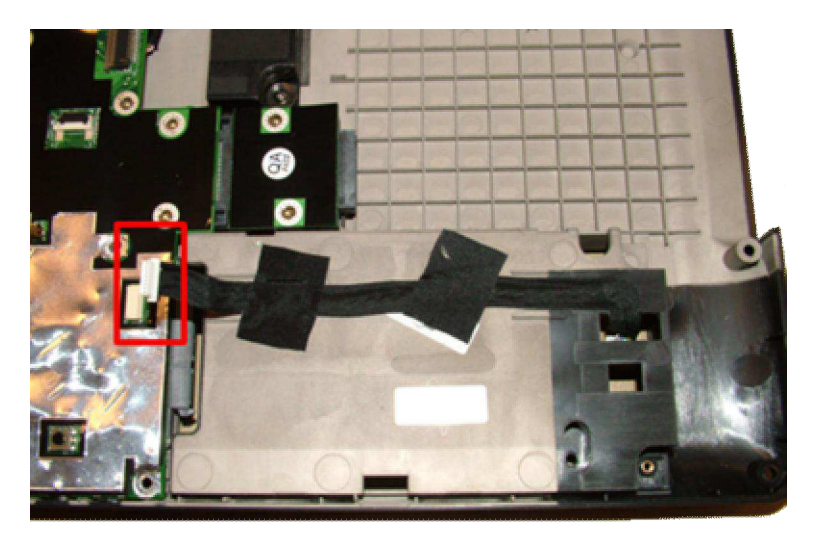

*Fig. 23 The top cover.*

# *Main Board Assembly*

To remove the main board from the bottom base assembly, follow the steps below:

- 1. Remove the five screws from the main board.
- 2. Take away the main board.

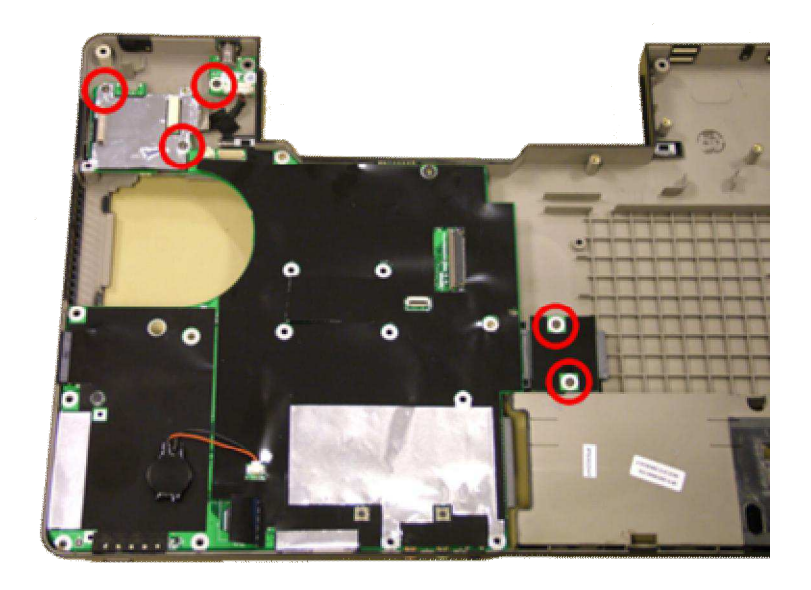

*Fig. 24 The main board.*

# *Video Out*

To disconnect the video out board and cable:

1. Disconnect the cable from the main board.

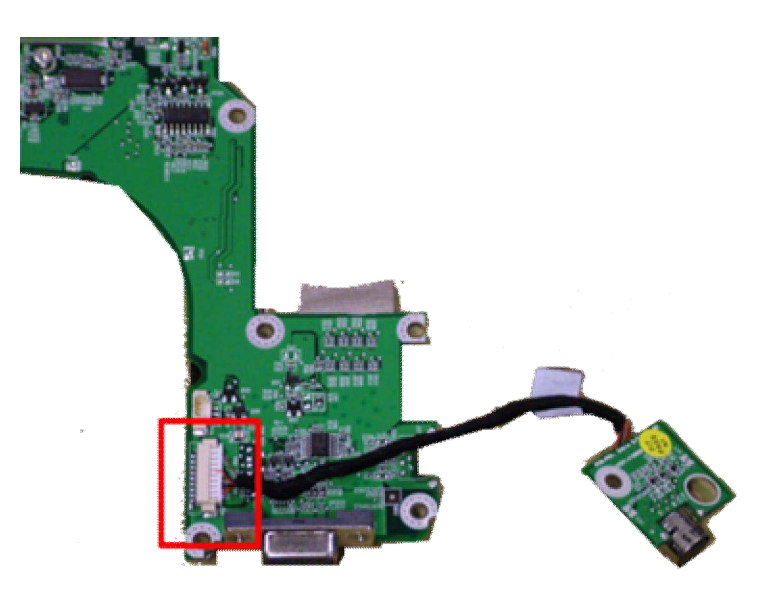

*Fig. 25 Video out cable and board.*

# *Notice*

The information in this guide is subject to change without notice.

This guide contains information protected by copyright. No part of this guide may be photocopied or reproduced in any form or by any means without prior written consent from Packard Bell B.V..

PACKARD BELL B.V. SHALL NOT BE LIABLE FOR TECHNICAL OR EDITORIAL ERRORS OR OMISSIONS CONTAINED HEREIN; NOR FOR INCIDENTAL OR CONSEQUENTIAL DAMAGES RESULTING FROM THE FURNISHING, PERFORMANCE, OR USE OF THIS MATERIAL.

Copyright © 2006 Packard Bell B.V. All rights reserved.

The names of actual companies and products mentioned herein may be trademarks and/or registered trademarks of their respective owners.

The software described in this guide is furnished under a license agreement or nondisclosure agreement. The software may be used or copied only in accordance with the terms of the agreement.

*EasyNote SW / W (Dragon assorted platforms) Disassembly Manual* Authors: Peter Copius Peereboom & Michael Snijders First Edition: August 2006 Version: 1.0

Packard Bell B.V.